## **Abstract Slots for International Society Members (ISM)**

## **Instructions to Submit an Abstract and Register for Neuroscience 2018 at the SfN Member Rate**

**Abstract Submission** ‐ Opens April 12 and closes May 3, 5:00 p.m. Eastern Daylight Time (EDT) If you are a current SfN member, you are NOT eligible to use an ISM abstract slot. Members are prohibited from submitting an abstract using an ISM abstract slot.

**IMPORTANT:** You must log in at **www.sfn.org/ism** for your ISM abstract code to work. The standard abstract submission log-in page will not allow ISM abstract code users to submit their abstract.

You will be required to pay a \$135 nonrefundable abstract submission fee unless you are from a fee‐exempt Category I, II, or III country, as defined by the World Bank (see list).

# **Submitting Your Abstract**

Follow the instructions below to submit your abstract. Screenshots have been included for further clarification.

## **Create an Account**

You must have an SfN nonmember online account to submit your abstract. If you have never interacted with the Society (i.e. registered for the annual meeting, applied for an award, etc.), follow the instructions below to start the abstract submission process. If you had a member account with SfN in the past or a previous nonmember account (i.e., for nonmember registration or as a past ISM submitter), refer to the instructions below for submitting your abstract.

## **Creating an SfN Nonmember Online Account**

- 1. Go to www.sfn.org and select the "My Profile" button at the top of the page and the resulting "Log in" link.
- 2. Set up a new user account by clicking on the "create an account now" link under the "New to SfN" heading at the bottom of the page. This will allow you to create a nonmember log-in; you are not signing up for SfN membership this way.
- 3. Complete all required information for creating a new account.

# **Abstract Submission Instructions**

Begin here if you have already set up your SfN nonmember online account.

- 1. Go to www.sfn.org/ism and select the "SUBMIT NOW" button.
- 2. Log in using your SfN username (usually an e‐mail address) and password.
- 3. On the following page, review the address that you have listed as your primary address. This address must be an office address. Ensure that the institute and department reflects the information that you want to appear in your abstract's author block. You must update this information for yourself before beginning your abstract submission. Make any necessary edits by selecting "Edit" to the right of your primary address.
- 4. Once you have made any necessary changes to your primary address, enter your alphanumeric ISM Abstract Code (ABS#####) and click "Validate Code." If validated, click "Continue to Abstract Submission." You must enter your Abstract Code every time you log in.
	- **NOTE:** All ISM Abstract Codes begin with "ABS". Codes beginning with any other letters are invalid.
- 5. Follow the online instructions and complete the required information to submit an abstract.

## **Problems logging in?**

- 1. Be sure you are at the special ISM log-in page: www.sfn.org/ism.
- 2. Your ISM Abstract Code beginning with "ABS18" is for use on the page following log-in. It is not your log-in password. You must use or create a log-in account with your own, personal password.
- 3. If you are a current SfN member, you are not eligible to use an ISM Abstract Slot.
- 4. If you are still encountering log-in problems, contact your regional administrator.

## **Screenshots from Web Site**

### **1. Go to www.sfn.org/ism** and select the "Submit Now" button

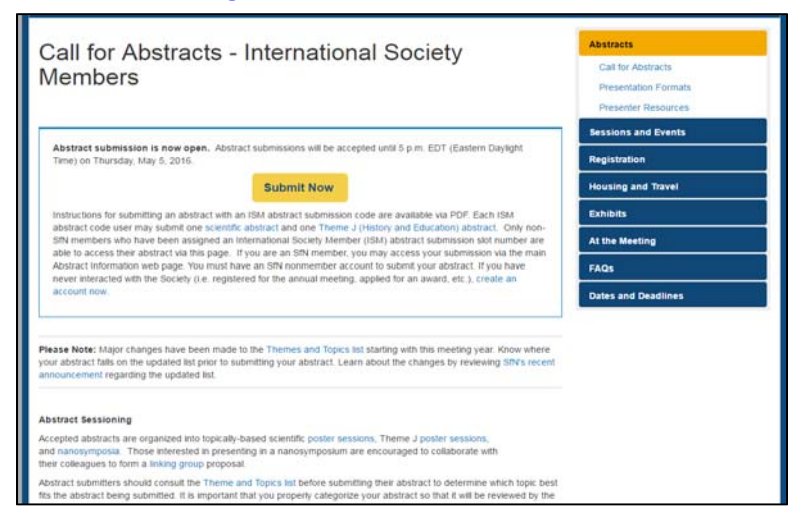

**2. Log in using your nonmember online SfN account. New users must create an account.** 

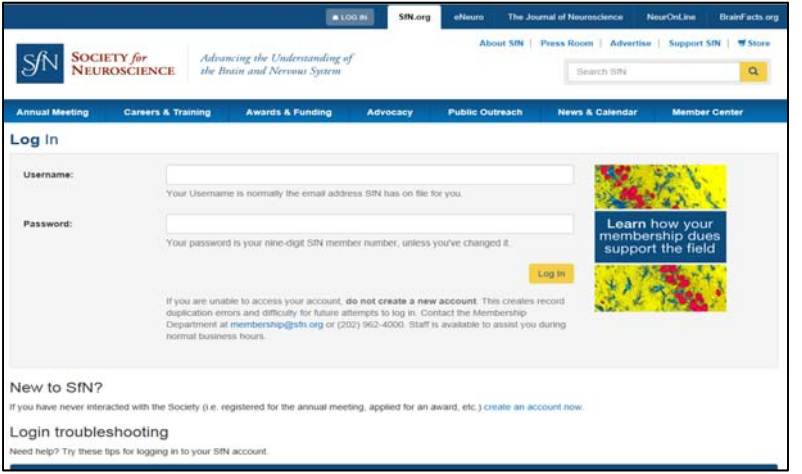

# **3. Validate your ISM Abstract Code to proceed with abstract submission.**

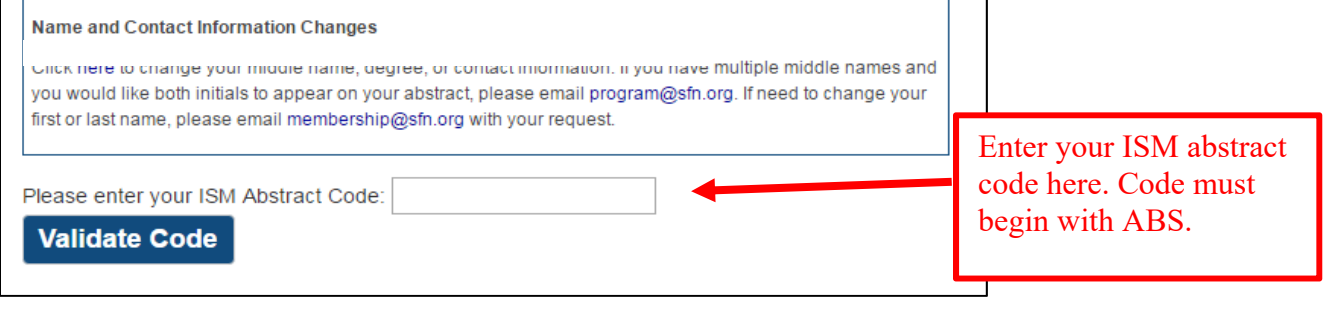

# **Annual Meeting Registration at SfN Member Rate** ‐ Register at www.sfn.org/registration

Registration opens Wednesday, July 11. Abstract submission and payment of the abstract handling fee is separate from meeting registration. Submitting an abstract DOES NOT register you for the annual meeting. You must still register for the meeting by paying the applicable registration fees. SfN will contact you and provide additional instructions on registering for the meeting after abstract submission closes.